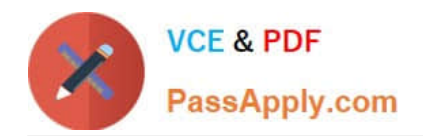

# **GSUITEQ&As**

Google GSuite

# **Pass Google GSUITE Exam with 100% Guarantee**

Free Download Real Questions & Answers **PDF** and **VCE** file from:

**https://www.passapply.com/gsuite.html**

100% Passing Guarantee 100% Money Back Assurance

Following Questions and Answers are all new published by Google Official Exam Center

**C** Instant Download After Purchase

**83 100% Money Back Guarantee** 

- 365 Days Free Update
- 800,000+ Satisfied Customers  $\epsilon$  or

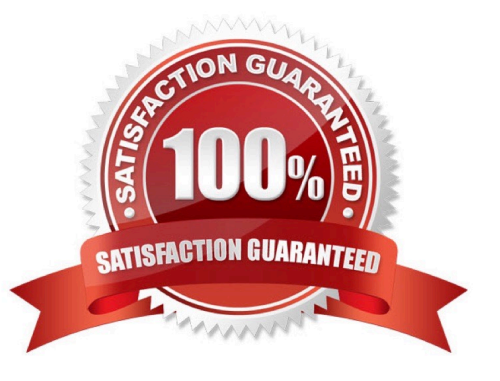

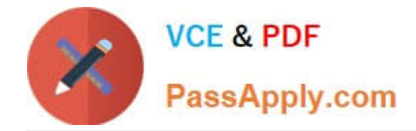

A new customer asks you to send a Google Docs document to them as a Microsoft Word document. From the File menu of your Google Docs document, what action should you take?

- A. Click Email as attachment, and then select Microsoft Word (.docx)
- B. Click Download as, click Plain Text (.txt), and send them an email with this file attached
- C. Click Share, enter the customer\\'s email address, and share the document

D. Click Make a Copy. Rename the document with a .docx extension, save it to "My Drive" and share the document with them

Correct Answer: B

Reference: https://www.maketecheasier.com/convert-google-docs-to-word/

# **QUESTION 2**

SIMULATION

**Overview** 

In the following tasks, you will demonstrate your ability to work in Google Docs. Dream Digital Design is a web design company known for building exceptional websites. You will be editing the job description for the new web designer role that will open shortly. Use the Dream Digital Design Job Description for all the tasks in this scenario.

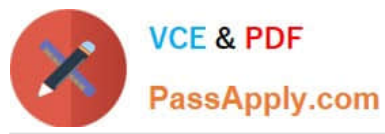

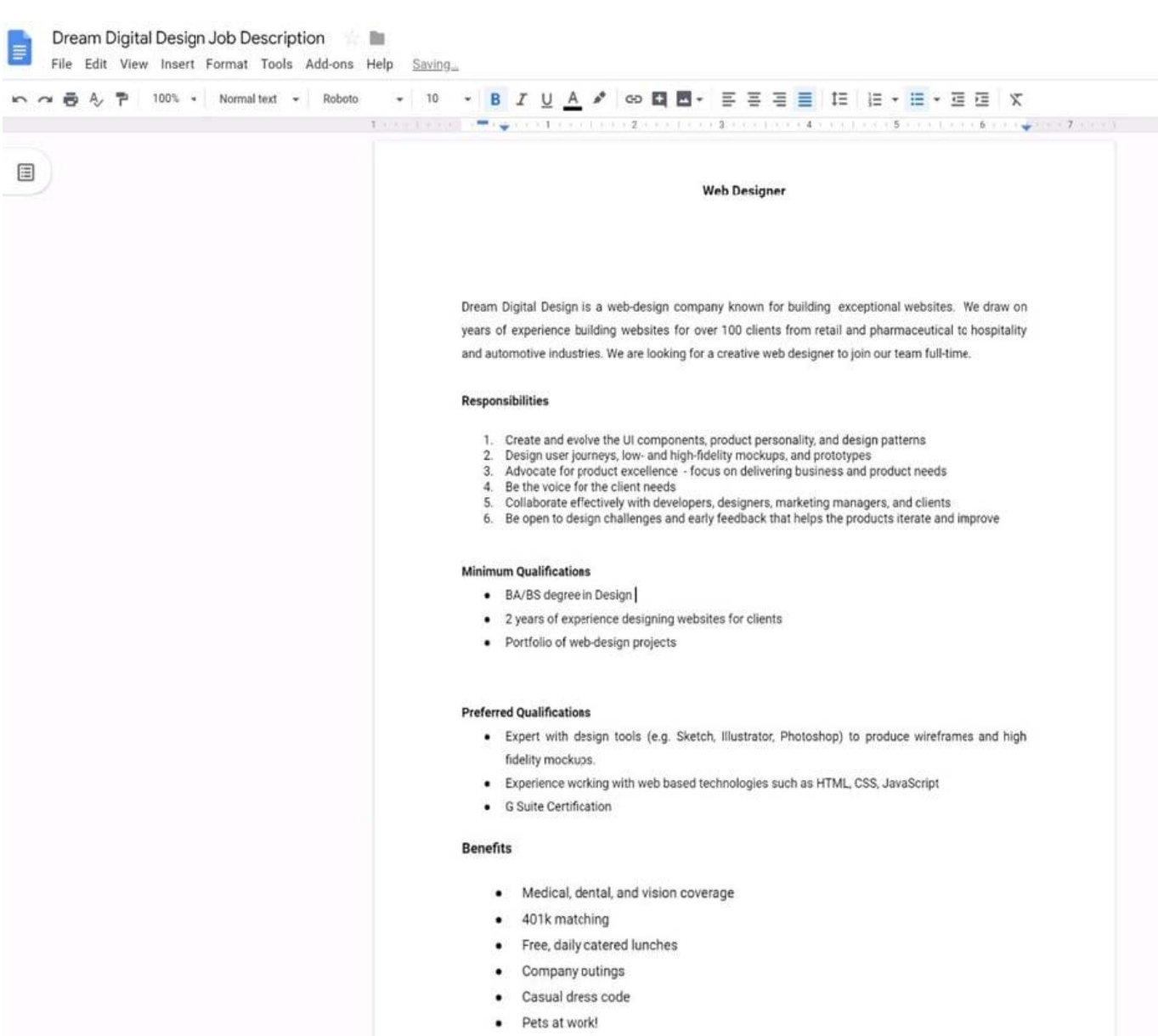

Change the line spacing of the Dream Digital Design Job Description from 1.5 to single spacing.

# A. See explanation below.

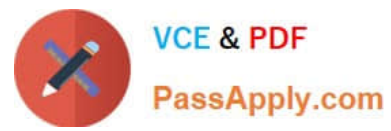

# **https://www.passapply.com/gsuite.html** 2024 Latest passapply GSUITE PDF and VCE dumps Download

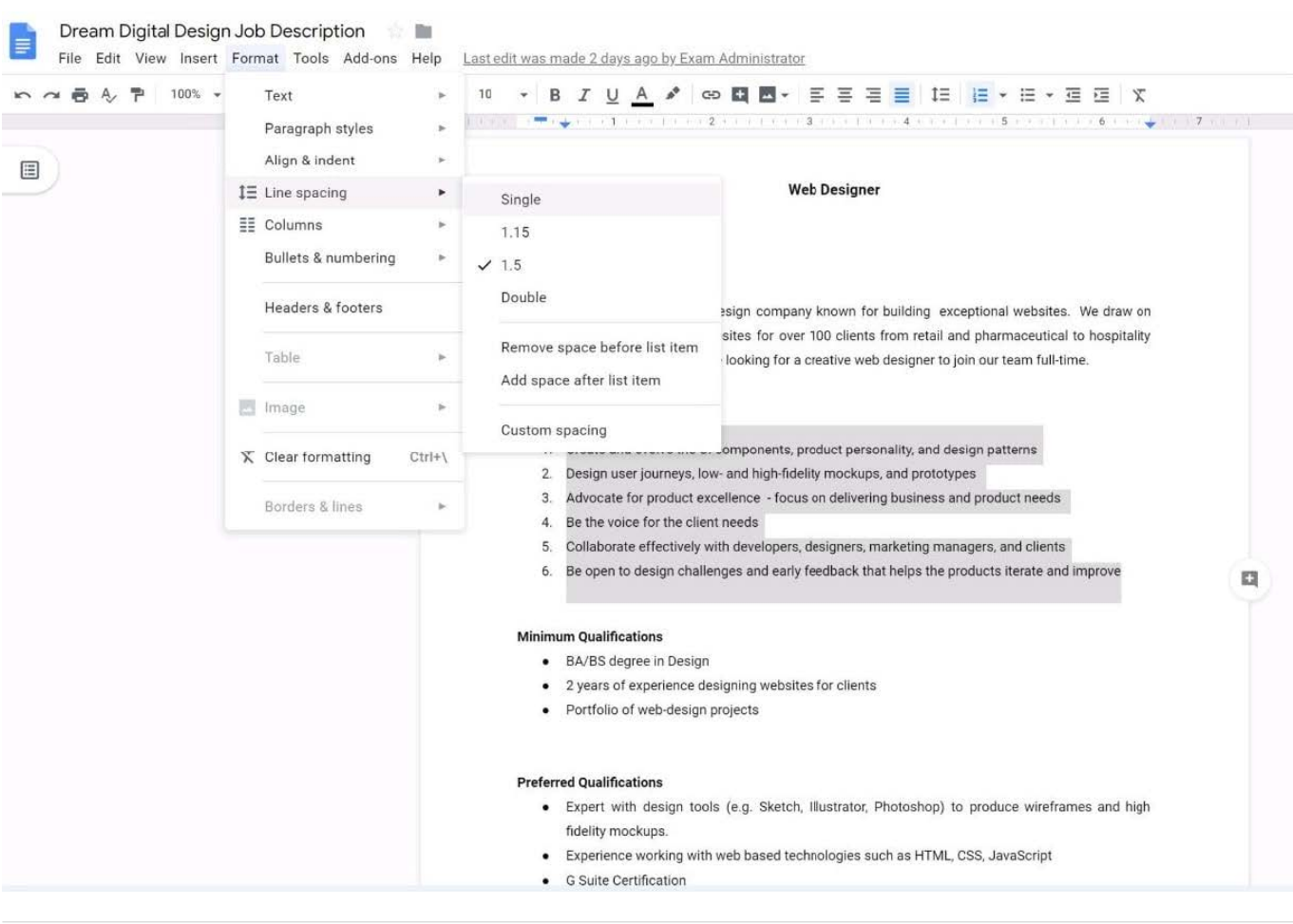

# **QUESTION 3**

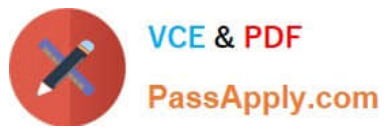

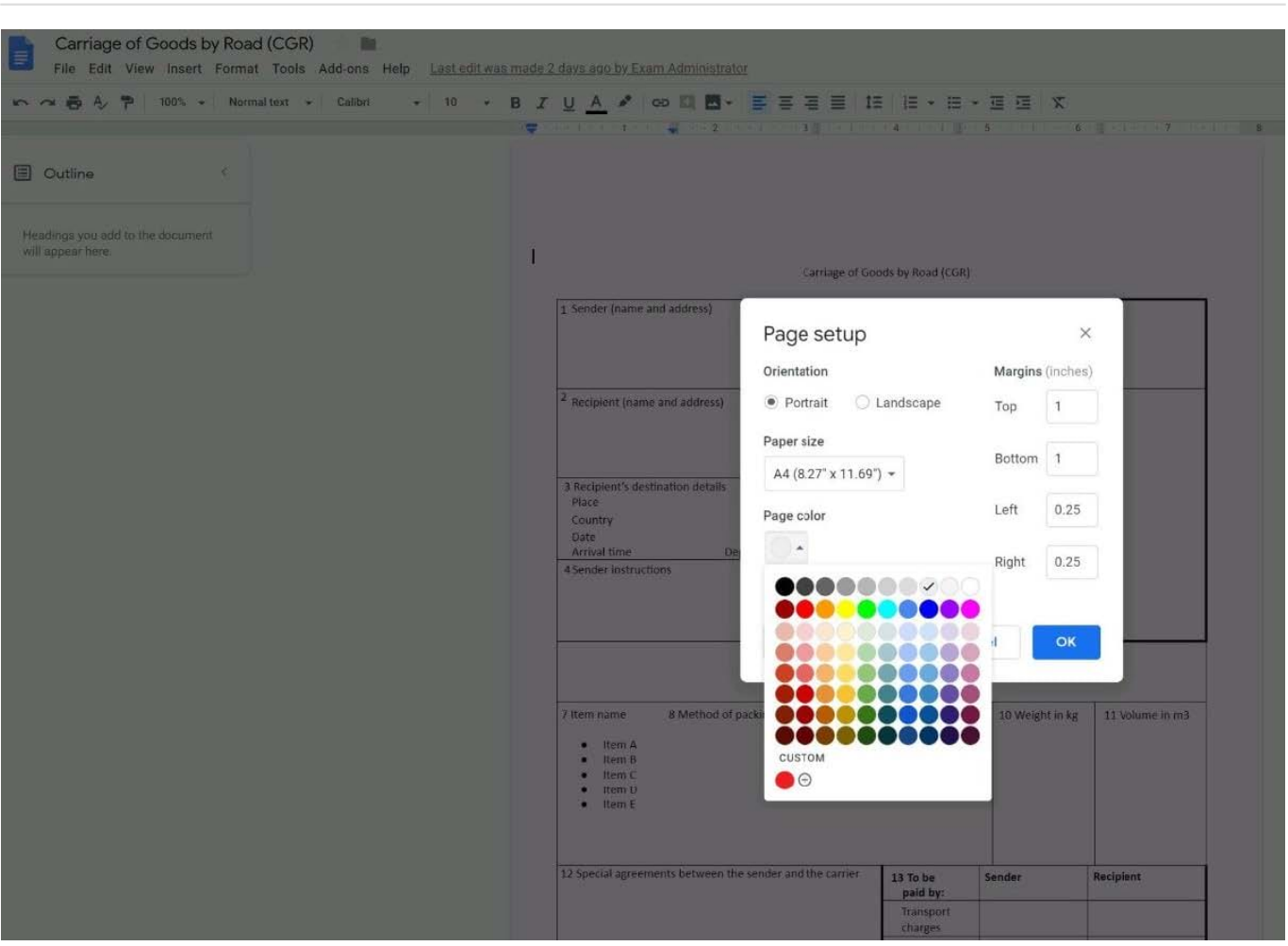

# SIMULATION Overview

In the following tasks, you will demonstrate your ability to work in Google Docs. Cascara is a furniture wholesaler with warehouses located in Europe. You will be filling out a form to ship a load of goods to one of the warehouses. Use the Carriage of Goods by Road (CGR) for all the tasks in this scenario.

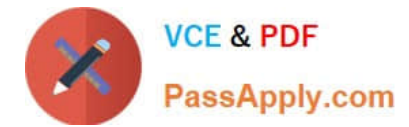

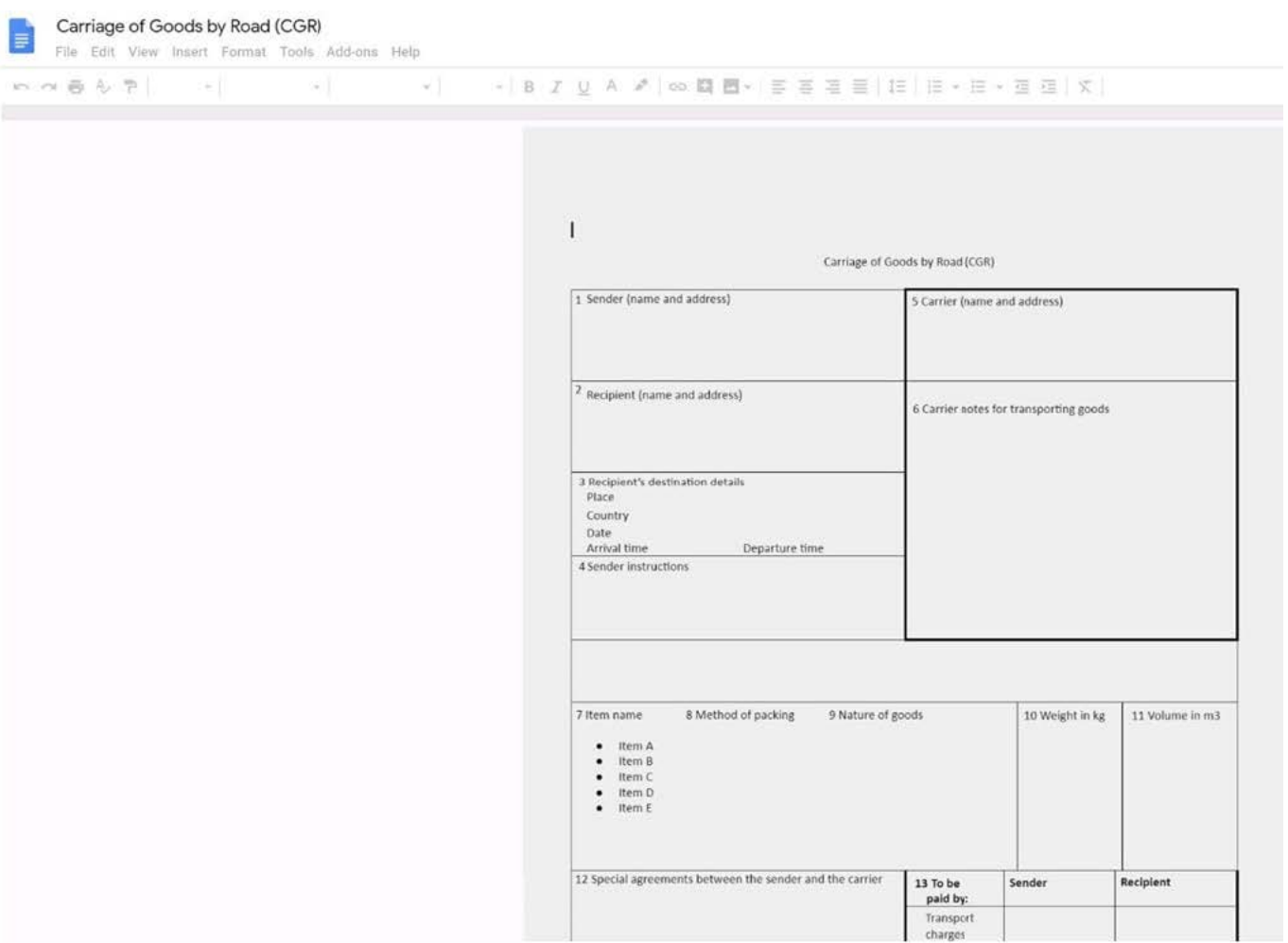

Increase the font size of the document title, Carriage of Goods by Road (CGR), to 18.

A. See explanation below.

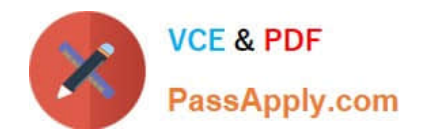

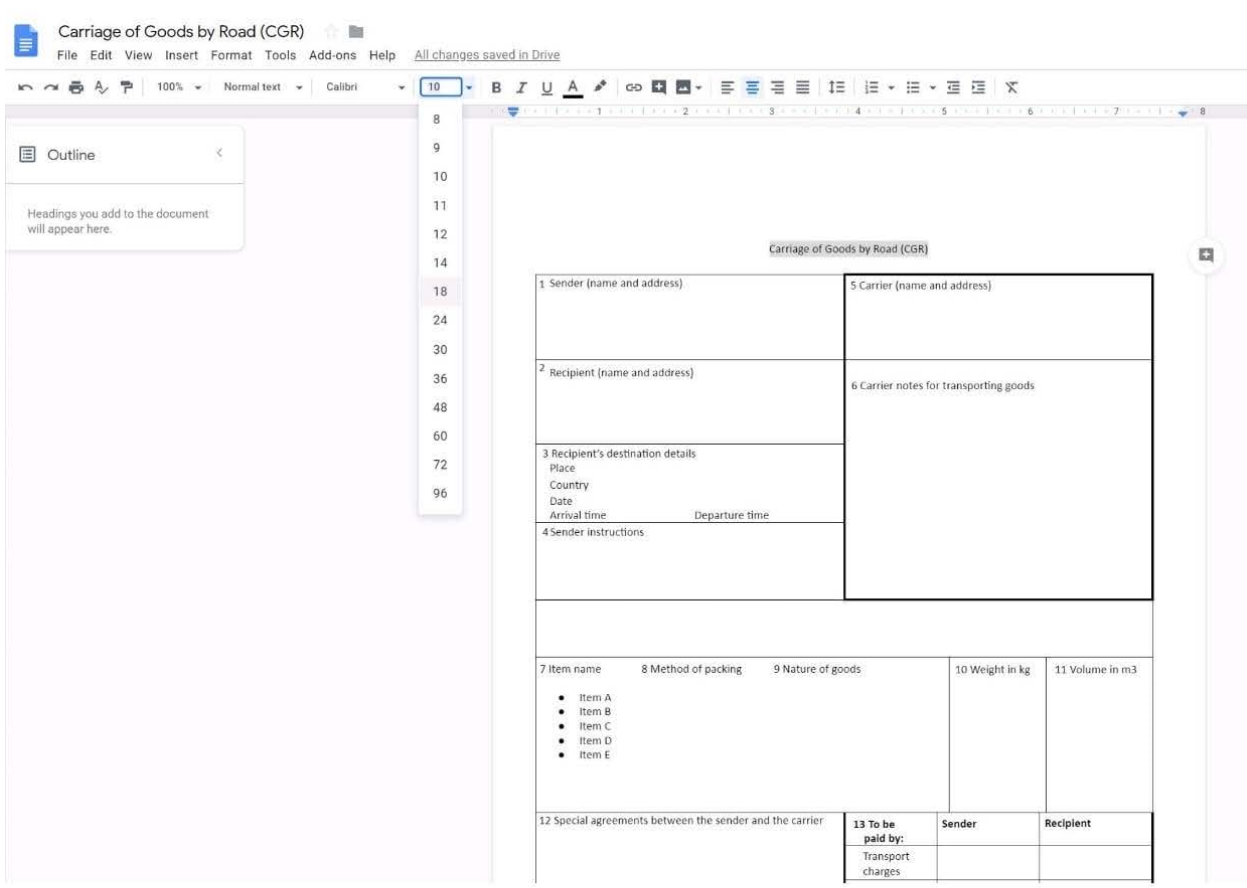

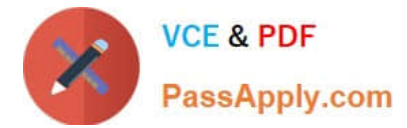

Carriage of Goods by Road (CGR) File Edit View Insert Format Tools Add-ons Help All changes saved in Drive ■ つつ画 4 ア 100% → Normal text → Calibri - 18 - B Z <u>U A</u> ♪ | ∞ **□ M** - | H H H H H H + H + H H H | X  $\mathbb{E}(\sqrt{2}+1) \times \mathbb{E}(-1) \times \mathbb{E}(-1) \times \mathbb{E}(-2) \times \mathbb{E}(-1) \times \mathbb{E}(-1) \times \mathbb{E}$  $\hat{\mathcal{L}}$ **E** Outline Carriage of Goods by Road (CGR) Carriage of Goods by Road (CGR)  $\overline{\text{L2}}$ 1 Sender (name and address) 5 Carrier (name and address) <sup>2</sup> Recipient (name and address) 6 Carrier notes for transporting goods 3 Recipient's destination details<br>Place Country Date<br>Arrival time Departure time 4 Sender instructions 7 Item name 8 Method of packing 9 Nature of goods 10 Weight in kg 11 Volume in m3 ● Item A<br>● Item B<br>● Item D<br>● Item E 12 Special agreements between the sender and the carrier Sender Recipient 13 To be paid by: .<br>Transport charges ı

# **QUESTION 4**

#### SIMULATION

#### **Overview**

You have negotiated a new deal with a customer. You now want to finalize their contract with your company for an annual supply of coffee beans.

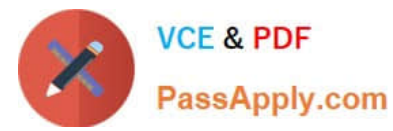

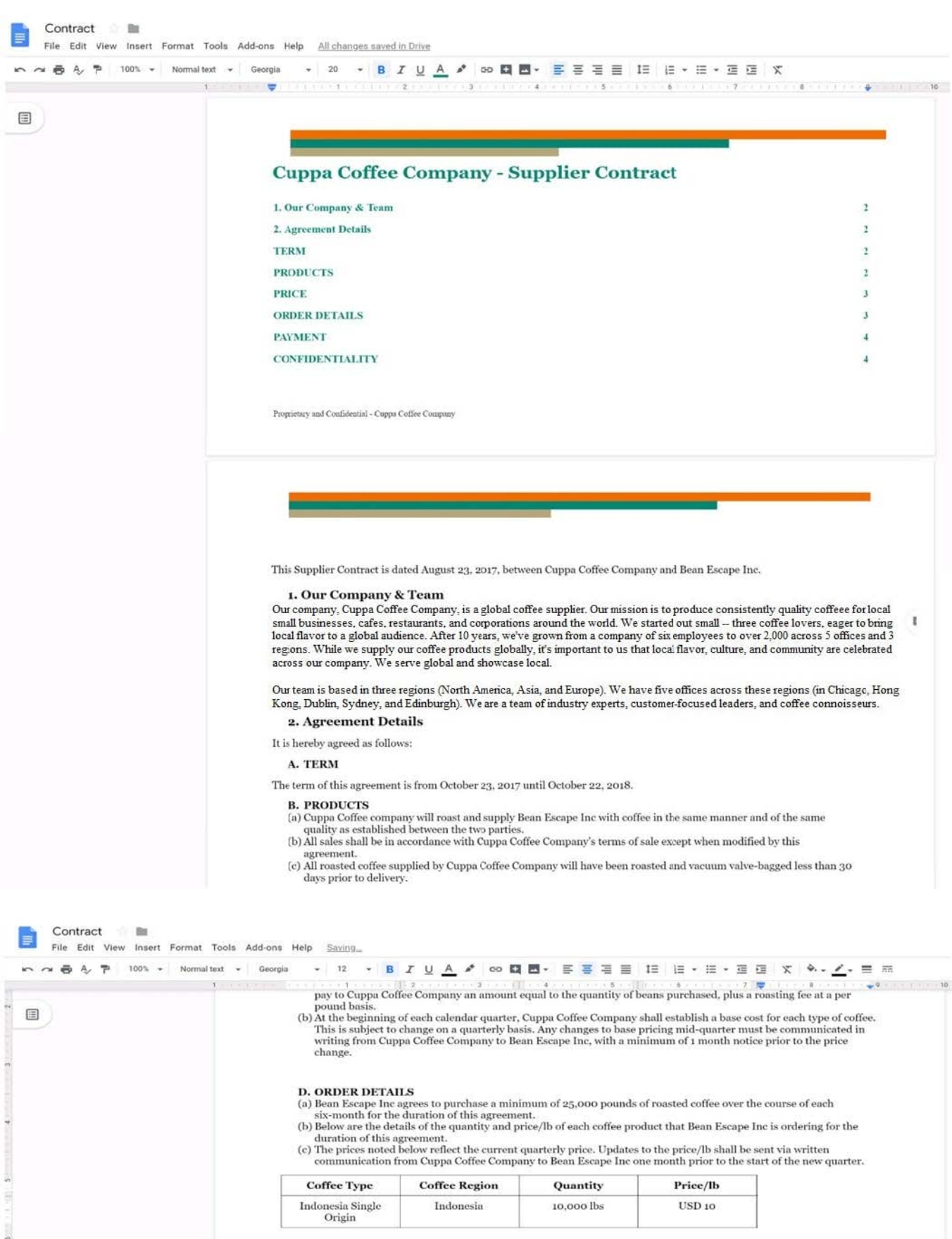

In the table in section 2D ORDER DETAILS of the Contract document, add a new column titled Total Price. Leave the

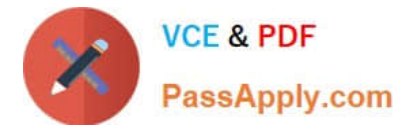

cells below the title blank.

A. See explanation below.

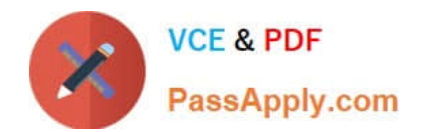

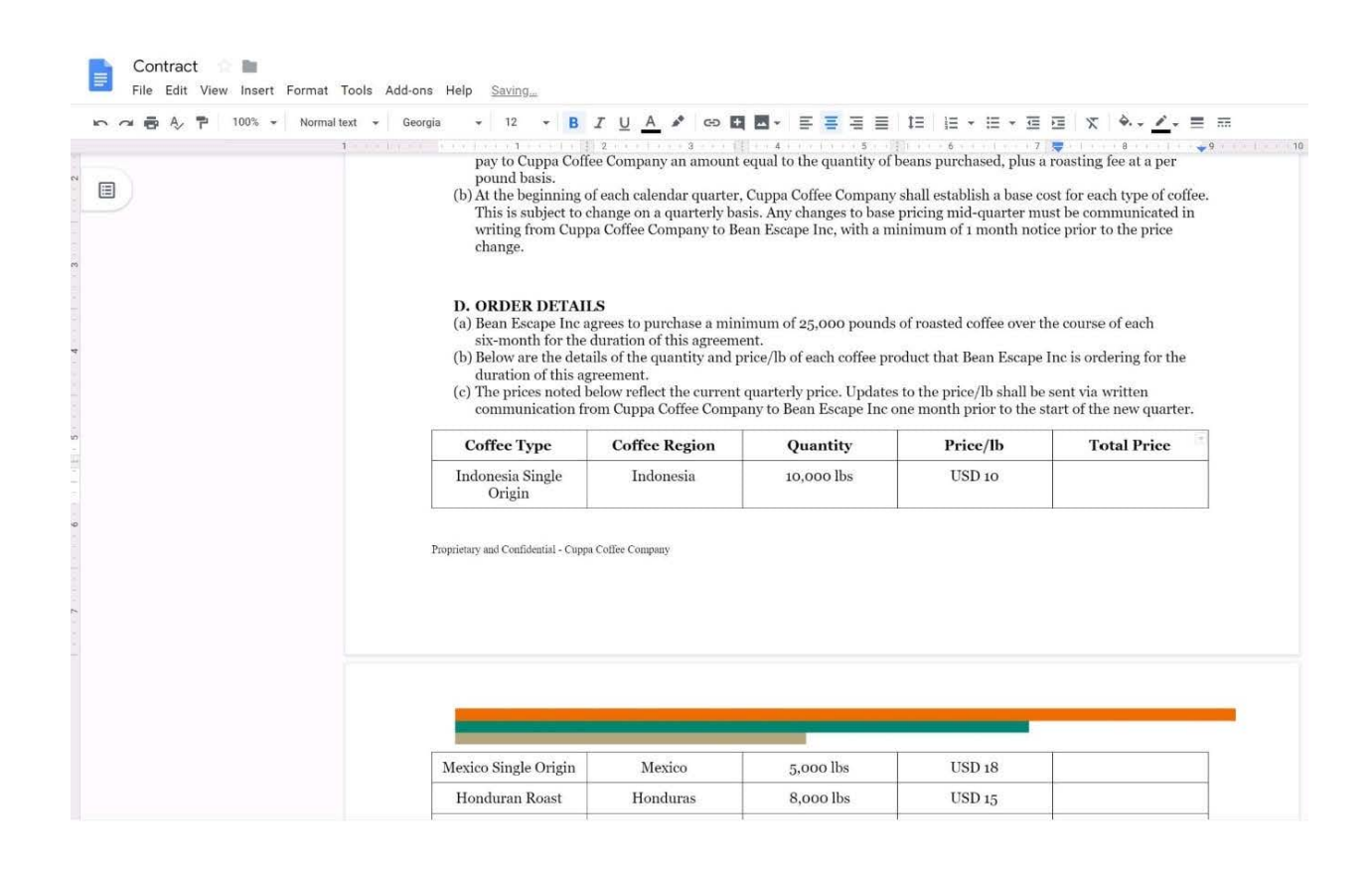

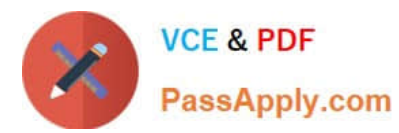

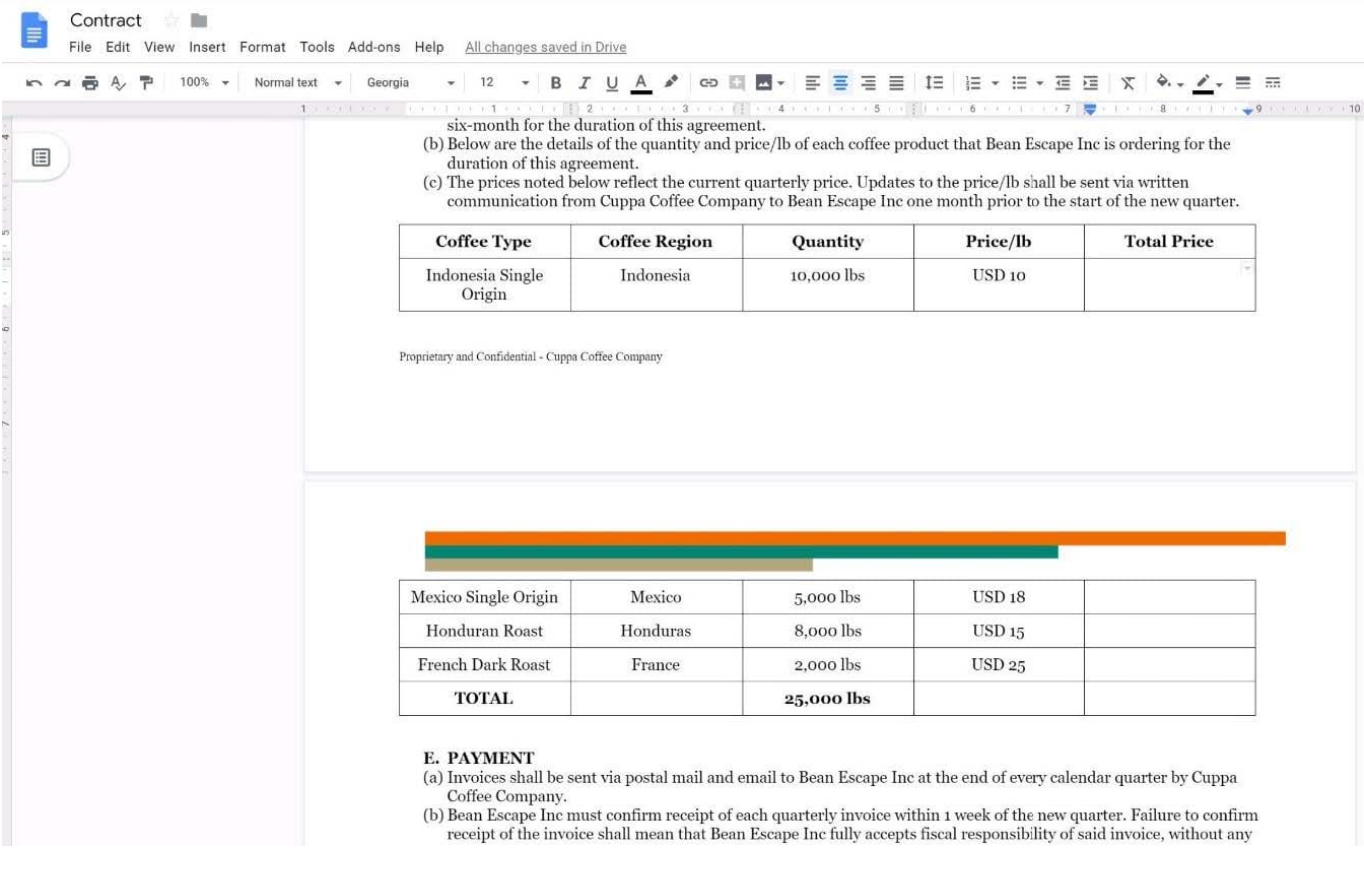

#### SIMULATION Overview

In the following tasks, you will demonstrate your ability to work in Google Docs. Dream Digital Design is a web design company known for building exceptional websites. You will be editing the job description for the new web designer role that will open shortly. Use the Dream Digital Design Job Description for all the tasks in this scenario.

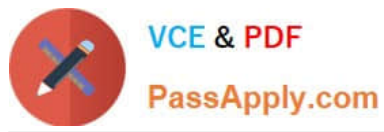

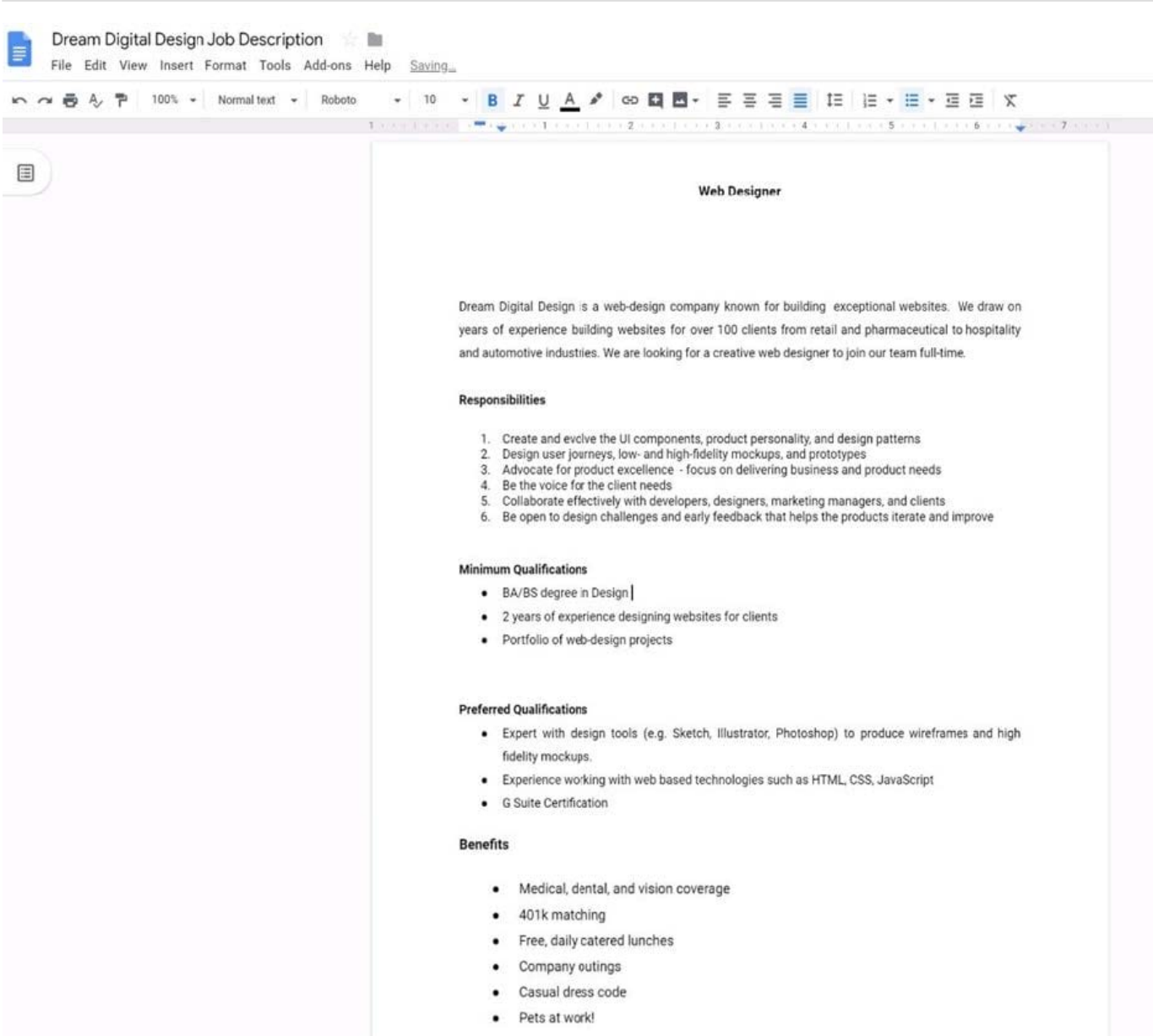

Change the page color to any color other than white.

# A. See explanation below.

Correct Answer: A

# **QUESTION 6**

SIMULATION Overview As the new regional sales manager at Cuppa Coffee Company, your manager has asked you to review,

update, and add to two existing Google Slides presentations. In the following questions, you will be editing presentations.

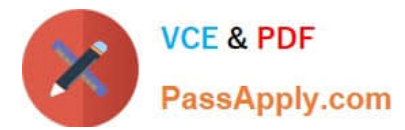

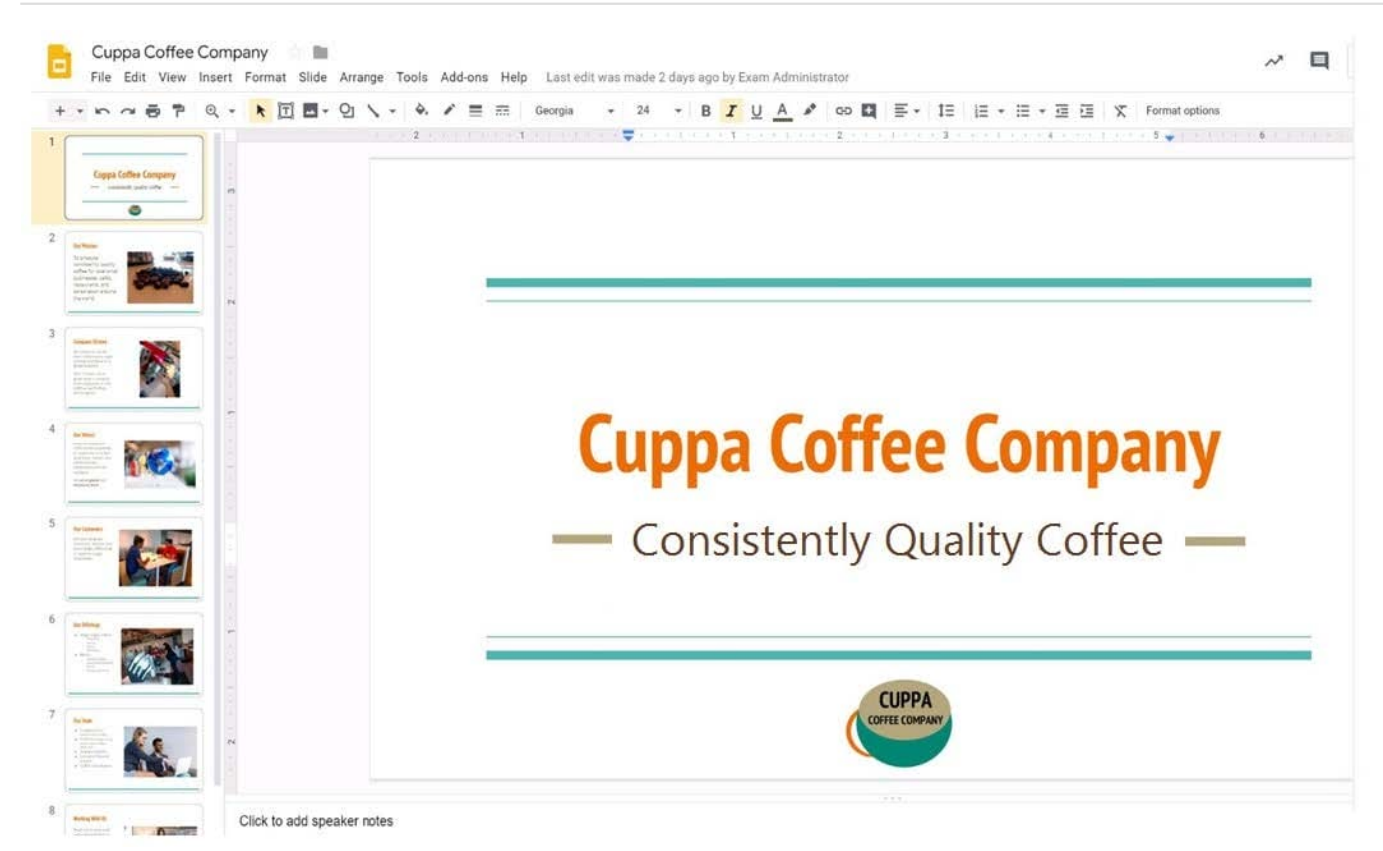

You need to edit an existing presentation all about your company, Cuppa Coffee Company. On the first slide of the Cuppa Coffee Company presentation, italicize the Consistently Quality Coffee text.

A. See explanation below.

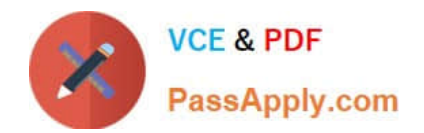

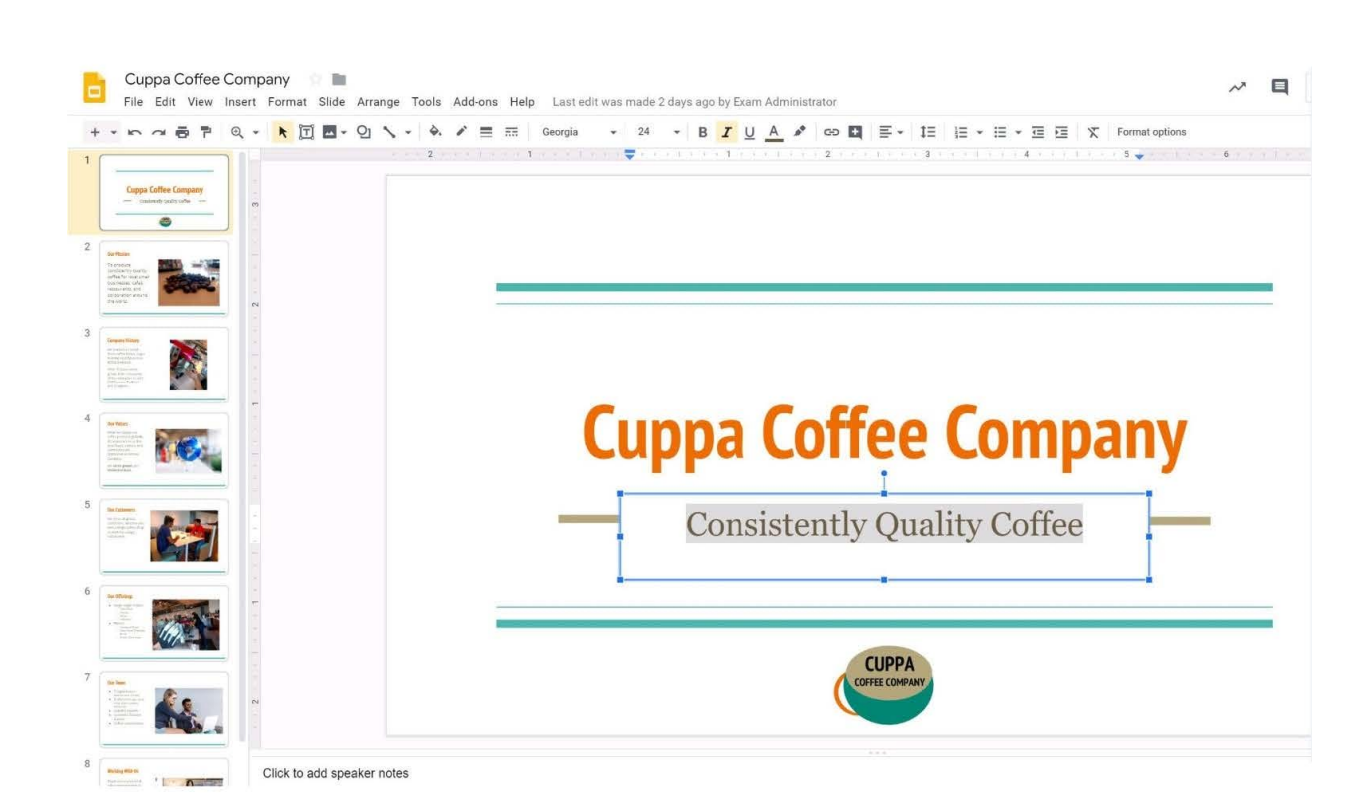

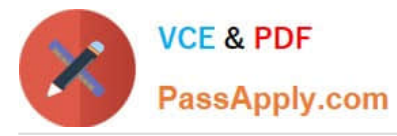

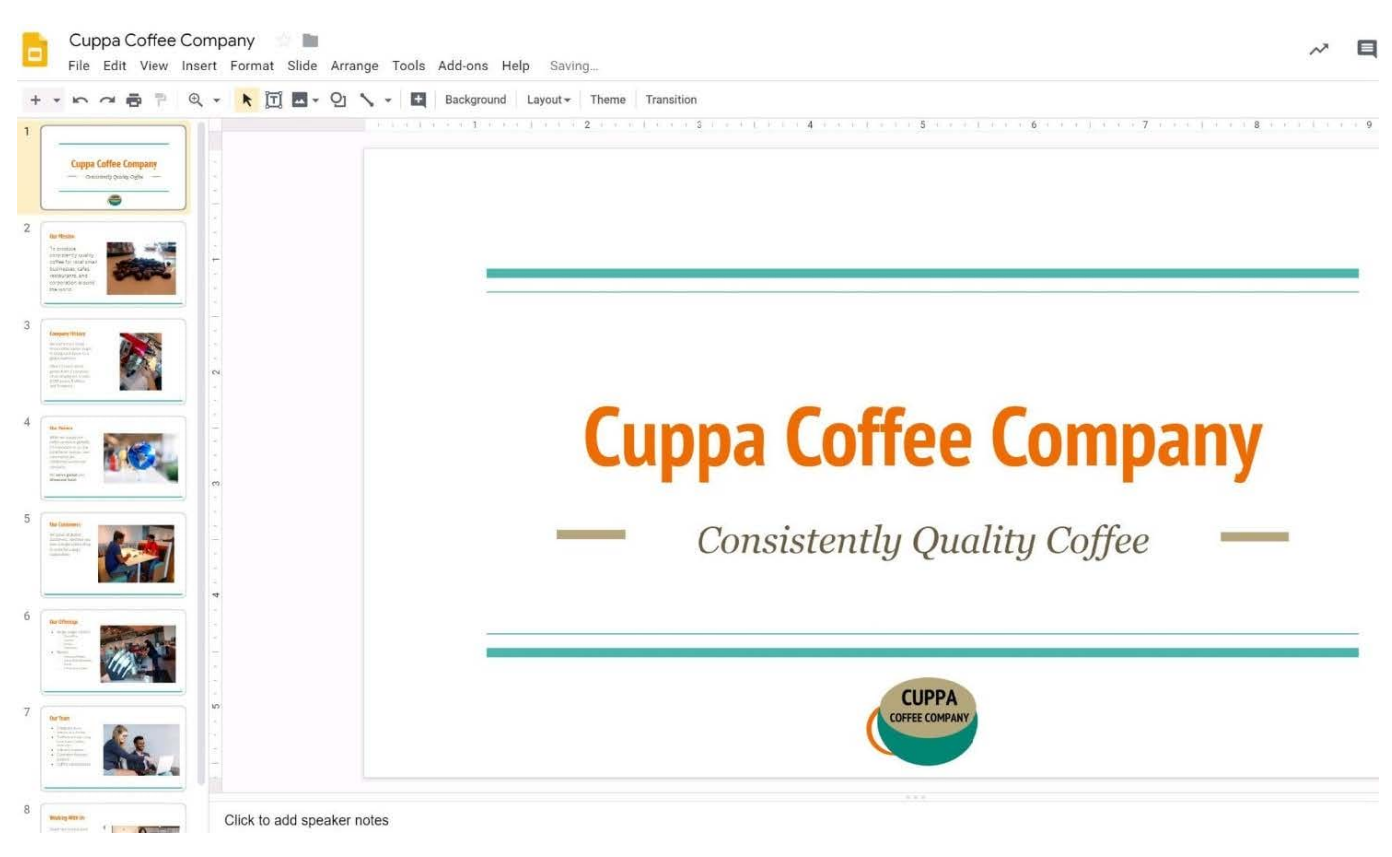

You want to send login instructions, such as URL, username, and password, to a new external user. You want to email to be automatically deleted from the user\\'s inbox in two days. What should you do?

- A. Call the user and provide them with login instructions over the phone
- B. Email the user and ask them to delete the email in two days
- C. Send the URL and username in one email, and send the temporary password in another
- D. Create the email in confidential mode. Set the email to expire in two days

#### Correct Answer: D

Reference: https://support.google.com/a/users/answer/9381514?hl=en

#### **QUESTION 8**

#### SIMULATION

#### **Overview**

As the new regional sales manager at Cuppa Coffee Company, your manager has asked you to review, update, and add to two existing Google Slides presentations. In the following questions, you will be editing presentations.

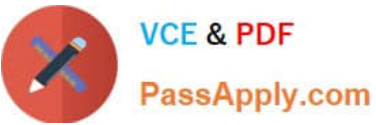

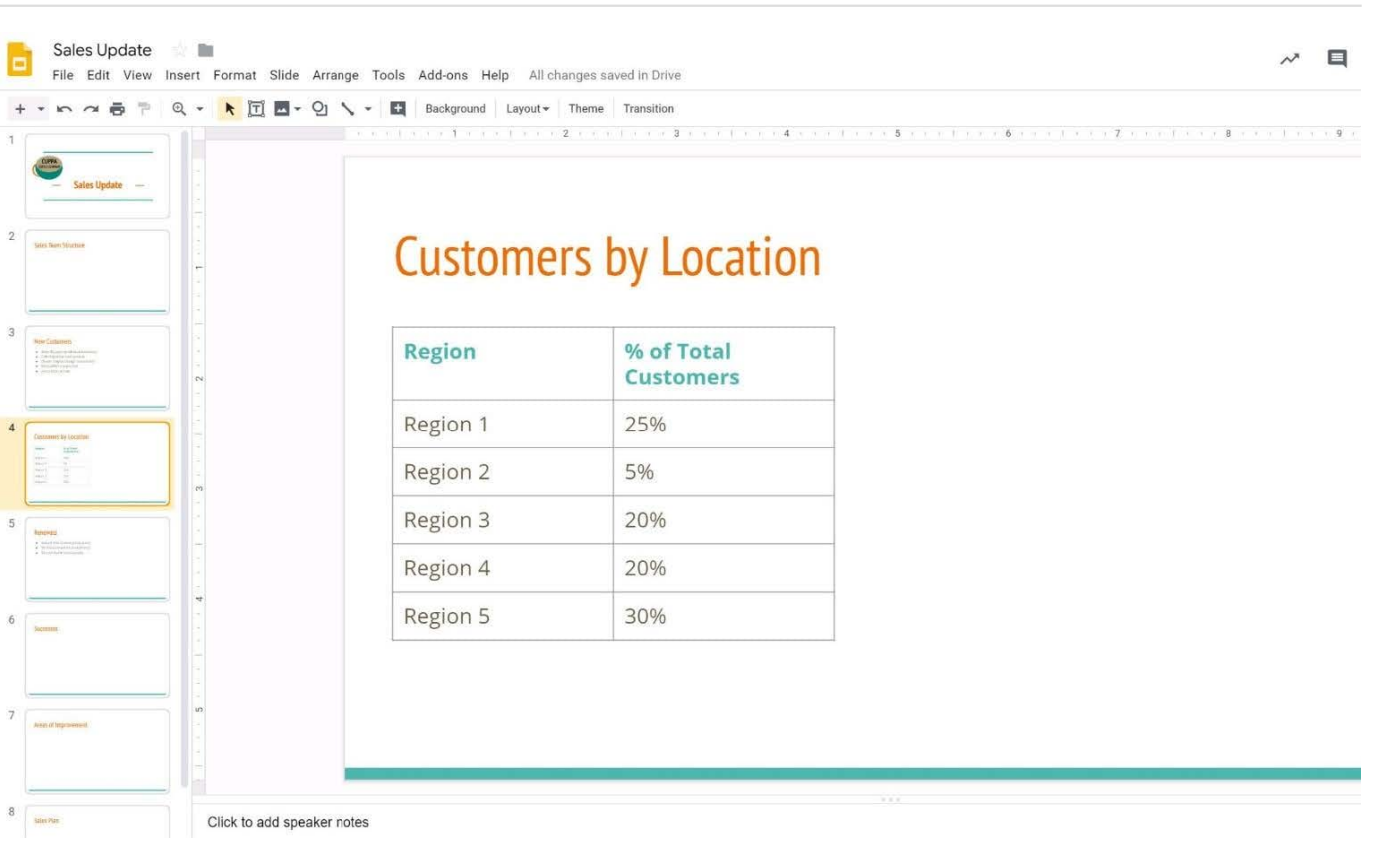

You want to show the percentage of new customers by location. Open the Sales Update presentation. On the Customers by Location slide, add a pie chart using the data below.

Data:

Region 1:25%

Region 2:5%

Region 3:20%

Region 4:20%

Region 5:30%

A. See explanation below.

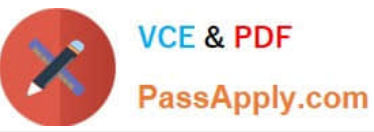

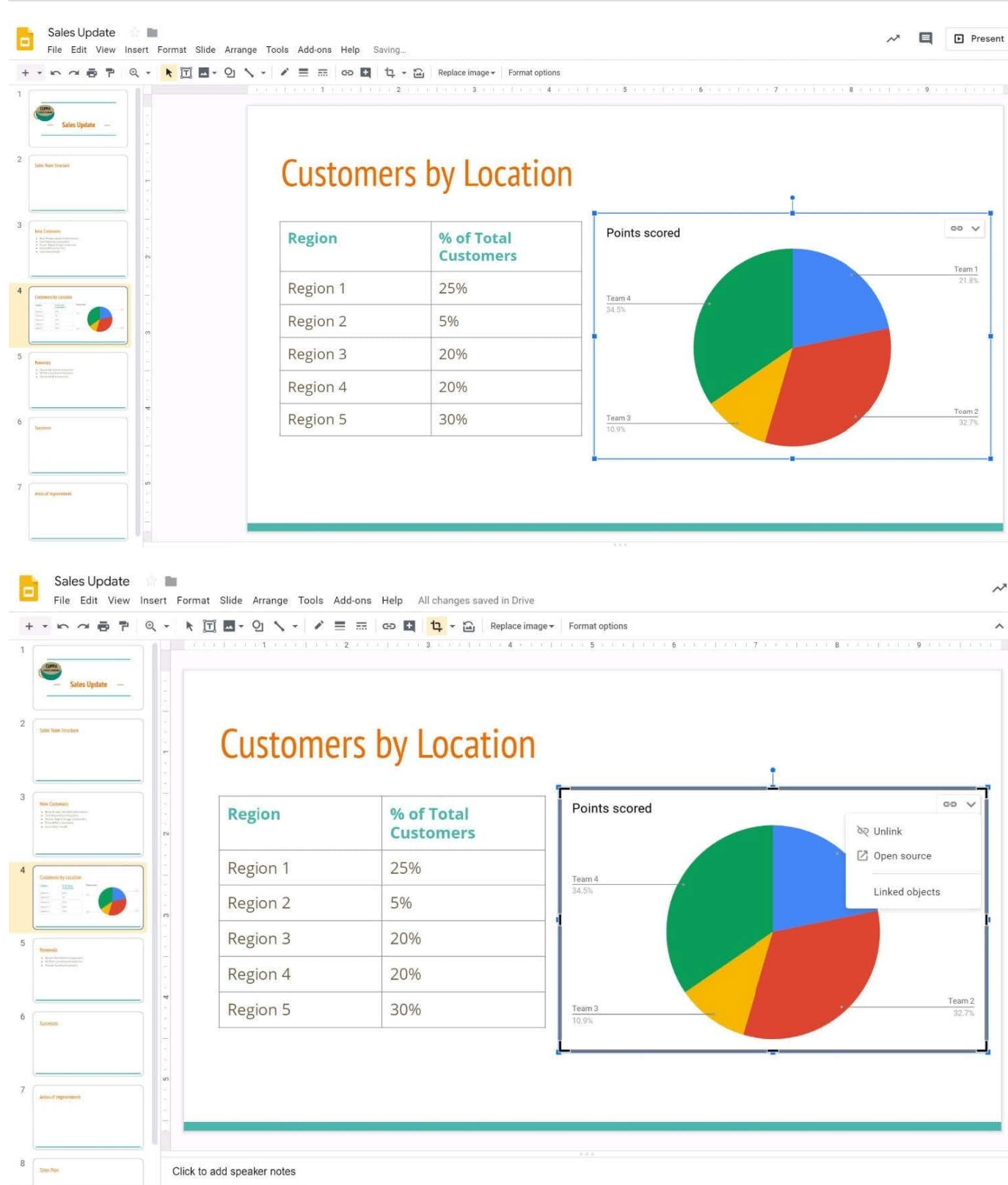

You need to set up a way to easily access a Google Drive folder that your team shared with you. The Team Drive with this shared folder has over 1,000 different folders. What should you do to have quick access to the shared folder?

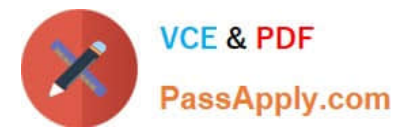

- A. Create a new folder in My Drive on Google Drive. Copy all the files from your team\\'s folder to the new folder
- B. Create a new folder in My Drive on Google Drive. Move your team\\'s folder into this new folder
- C. Find the shared folder on Google Drive. Change the color of the folder to red
- D. Find the shared folder in Shared with me on Google Drive. Right-click on the folder, and then click Add to My Drive

Correct Answer: D

Reference: https://support.google.com/drive/answer/2375057?co=GENIE.Platform%3DDesktopandhl=en

#### **QUESTION 10**

#### SIMULATION Overview

In the following tasks, you will demonstrate your ability to work in Google Sheets. You are organizing and analyzing the schedule of employee shifts. Use the Employee Shift Schedule for Kelvin Cars sheet for all the tasks in this scenario.

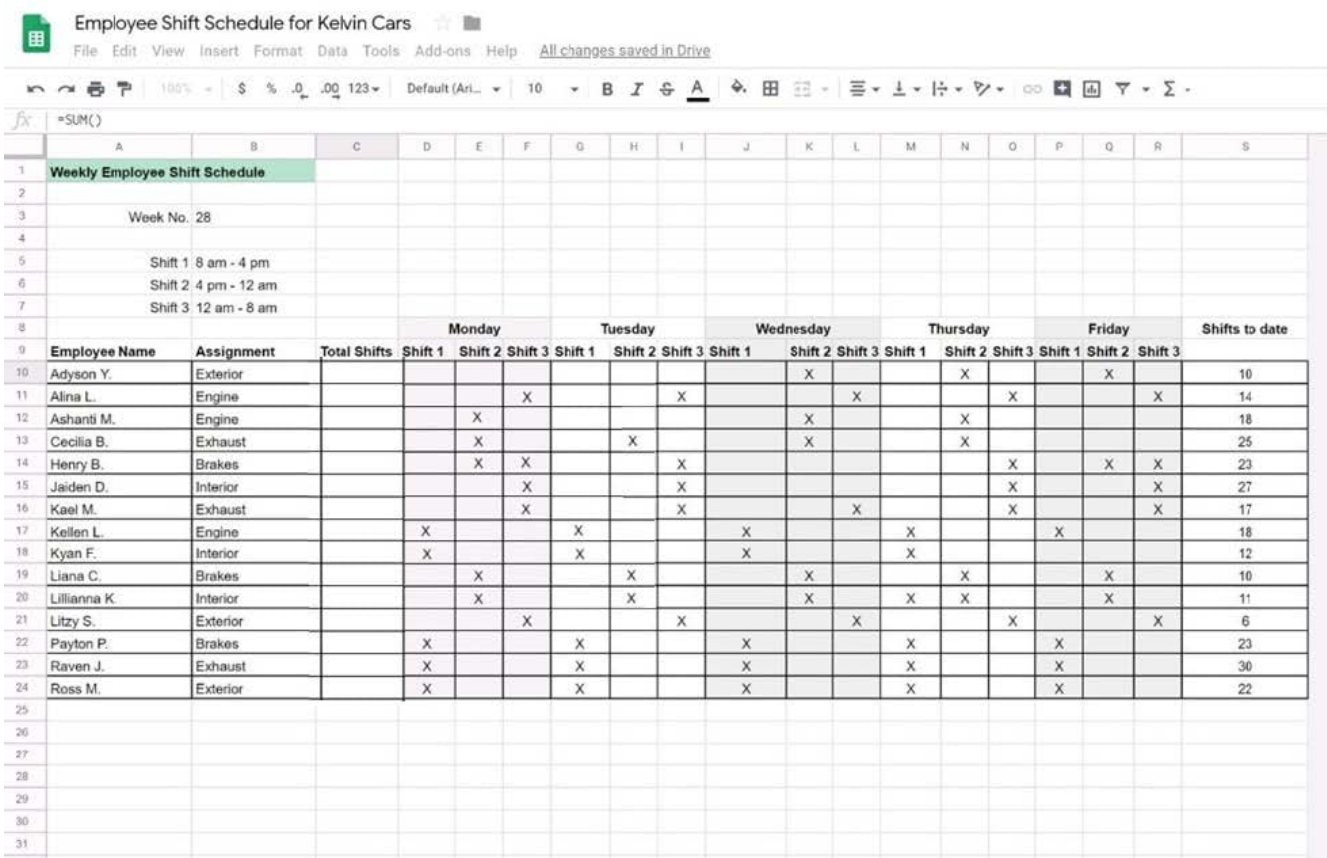

In the Employee Shift Schedule for Kelvin Cars, add a border to all the cells in range A10:S24.

A. See explanation below.

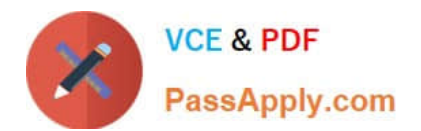

[GSUITE VCE Dumps](https://www.passapply.com/gsuite.html) [GSUITE Exam Questions](https://www.passapply.com/gsuite.html) [GSUITE Braindumps](https://www.passapply.com/gsuite.html)